## READ 4-12 Cohort Data Collection Instructions

- 1. Make sure all of the students on the template have been assessed.
- 2. In the highlighted field, Column H

Enter 0 (no READ plan meaning tested at grade level reading proficiency) Or Enter 1 (yes, still on a READ plan not at grade level proficiency YET)

Student READ Plan Status - For any student identified with an SRD during the spring assessment window or at any time throughout the school year, is a REA plan in place? For students who have never been identified has having an SRD enter 2 "N/A" since READ plans are only applicable to students who score belo the cut score for determination of an SRD.

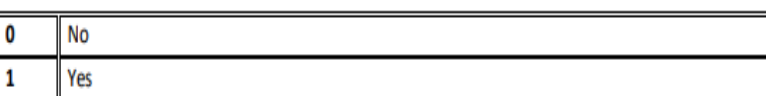

- 3. Do NOT add or remove students. Do Not touch any other columns.
- 4. Email Willyn with any questions before you submit.
- 5. Do not change the name of the file (unless it is v2 for a second attempt version added at the end of the date)
- 6. Upload to the G-Drive READ > Cohort SY23 folder (or email to the person in your school who has access to do that for you.
- 7. Email Willyn that it is uploaded.
- 8. Deadline on or before May 19th
- 9. Don't leave for summer without giving Willyn a summer contact email/phone if you have not yet received an error free congratulations email from Willyn.
- 10. Enjoy your summer~